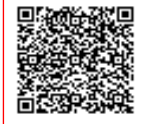

**SCUOLA MEDIA STATALE ROCCA-BO C.F. 92073170729 C.M. BAMM302003** AUHRYPU - SMS ROCCA BOVIO PALUMBO Prot. 0000245/U del 16/01/2024 13:52

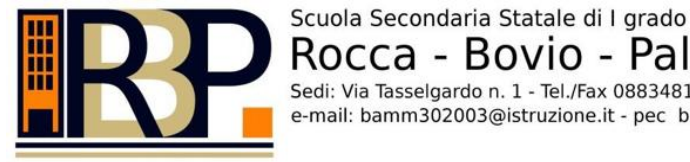

Rocca - Bovio - Palumbo Sedi: Via Tasselgardo n. 1 - Tel./Fax 0883481020 - C.so Imbriani n. 233 - Tel./fax 0883583418 - Trani e-mail: bamm302003@istruzione.it - pec bamm302003@pec.istruzione.it - C.F. 92073170729

Trani (fa fede la data del protocollo)

**Circolare n. 195**

**Ai Sigg. Genitori Ai Sigg. Docenti Al Dsga Al personale ATA Al sito web**

**Oggetto:** *disposizioni organizzative Prove Comuni Gennaio Classi Prime, Seconde e Terze*

I giorni 22, 23 e 26 gennaio pp.vv. si svolgeranno le prove comuni delle classi prime, seconde e terze tramite l'utilizzo della web app SOCRATIVE, secondo il seguente calendario:

**lunedì 22 gennaio**

**dalle ore 09:25 alle ore 10:15 - MATEMATICA - classi prime dalle ore 10:25 alle ore 11:15 - MATEMATICA - classi seconde dalle ore 11:25 alle ore 12:15 - MATEMATICA - classi terze**

**martedì 23 gennaio**

**dalle ore 09:25 alle ore 10:15 - INGLESE - classi prime dalle ore 10:25 alle ore 11:15 - INGLESE - classi seconde dalle ore 11:25 alle ore 12:15 - INGLESE - classi terze**

**venerdì 26 gennaio**

**dalle ore 09:25 alle ore 10:15 - ITALIANO - classi prime dalle ore 10:25 alle ore 11:15 - ITALIANO - classi seconde dalle ore 11:25 alle ore 12:15 - ITALIANO- classi terze**

I giorni della prova i docenti somministratori dovranno:

- assicurarsi che, durante tutto lo svolgimento della prova, gli alunni abbiano sul banco il solo dispositivo ed eventuali fotocopie fornite dalla scuola (per la sola prova di ITALIANO) o fogli bianchi per i calcoli.
- all'orario prestabilito dovranno comunicare agli alunni la parola chiave da inserire nel campo "**ROOM NAME**"
- comunicare, *AI SOLI ALUNNI CHE NE FACCIANO RICHIESTA*, le credenziali della rete WiFi scolastica denominata "Provecomuni", attivata per l'occasione.

 accertarsi che, per tutta la durata della prova, gli alunni non abbandonino la schermata della prova, aprendo altre schede sul proprio dispositivo: *l'eventuale apertura di pannelli diversi o altre schede del browser durante la prova comporterà l'uscita dal quiz.*

Gli alunni delle classi prime, seconde e terze, *prima dell'inizio della prova*, dovranno:

- **avere un dispositivo completamente carico o con livello batteria non inferiore all' 80%**
- **aumentare al massimo la luminosità del display del proprio dispositivo**
- **disattivare lo spegnimento automatico dello schermo**
- **disattivare eventuali screensaver**

Per *poter effettuare la prova* dovranno invece:

- Accedere, per mezzo dei dispositivi personali (telefoni cellulari, tablet, pc portatili), al sito [www.socrative.com.](http://www.socrative.com/) (In alternativa sarà altresì possibile svolgere la prova utilizzando l'app SOCRATIVE STUDENT già installata sul proprio dispositivo).
- Cliccare sul tasto **LOGIN** e poi su **STUDENT LOGIN.**
- Inserire all'interno della schermata "STUDENT LOGIN **ROOM NAME**" la *parola chiave* che sarà comunicata al momento dal docente somministratore.
- **In questa schermata, prima di inserire tale parola, sarà possibile cambiare la** *lingua predefinita* **scegliendola tra quelle disponibili nel menù a tendina corrispondente.**
- inserire **OBBLIGATORIAMENTE** il proprio **COGNOME E NOME** prima di poter accedere alla prova.
- Per tutta la durata della prova, gli alunni potranno spostarsi liberamente all'interno del test, passando da una domanda alla successiva o cambiando una risposta ad una domanda precedentemente affrontata.

Qualora un alunno voglia *terminare prima del tempo la prova,* potrà cliccare sul tasto **"TERMINA TEST"** (Finish Quiz) presente in alto a destra nella schermata.

> **Il Dirigente Scolastico prof. Giovanni Cassanelli** ( Firma autografa sostituita a mezzo stampa ai sensi dell'art. 3 del D.lgs 39/93 )